# **Dell PowerConnect W-IAP3WN/P Instant** 接入点

Dell PowerConnect W-IAP3WN 和 W-IAP3WNP 是支持 IEEE 802.11n 高性能 WLAN 标准的单射频、单频无线接入点 (AP)。这些接入点使用 MIMO(Multiplein, Multiple-out, 多重输入多重输出)技术及其它高吞吐量模式技术来实现高性 能的 802.11n 2.4 GHz 功能, 同时支持现有 802.11 b/g 无线服务。

安装指南

W-IAP3WN/P 配有 Dell Instant 软件,该软件将使其作为 Instant AP 运行。但可 转换 W-IAP3WN/P,使其作为远程 AP (RAP) 运行。有关 IAP 到 RAP 转换的信 息,请参见 [RAP](#page-0-0) 转换。

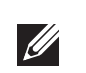

- 无线收发器
- 协议无关联网功能
- 作为无线接入点, 使用 IEEE 802.11b/g/n 运行
- 作为无线监测器, 使用 IEEE 802.11b/g/n 运行
- 与 IEEE 802.3af PoE 的兼容性

Dell PowerConnect W-IAP3WN/P 系列接入点具有以下功能:

- W-IAP3WN/P(内含)
- 1 条 RJ-45 以太网电缆 (内含)
- 1 个电源适配器(内含)

# 包装内容

- 1个 W-IAP3WN 或 W-IAP3WNP 接入点
- 1 本安装指南(本文档)
- 1本 Dell Instant 快速入门指南
- 1 条 RJ-45 以太网电缆
- 1个 12V 电源适配器 (仅限 W-IAP3WN)
- 1个 48V 电源适配器 (仅限 W-IAP3WNP)

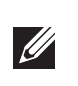

 $\mathscr{M}$ 

W-IAP3WN/P 电源适配器 (内含) 连接到 DC IN (直流输入)端口。W-IAP3WN/P 没有电源开关。连接电源适配器,并将其插入电源插座时,该装置便会开启。从电源 (插座)上断开电源适配器时,该装置便会关闭。

 E0:指示此端口上的工作情况和/或状态。 E1:指示此端口上的工作情况和/或状态。 E2:指示此端口上的工作情况和/或状态。 WLAN:指示无线状态和工作情况。 ● PSE (仅限 W-IAP3WNP): 指示 W-IAP3WNP 上的 PSE 状态

# 安装开始前的准备工作

安装 W-IAP3WN/P 远程接入点前,请确保您准备好以下配件:

# **W-IAP3WN/P** 概述

图 **1** 后视图(所示为 *W-IAP3WNP*)

W-IAP3WN/P 附带了一个供在平面 (即桌面)上使用的支架。将 W-IAP3WN/P 放在支架中 (请参阅[图](#page-0-1) 5), 然后将支架置于一个水平面上。

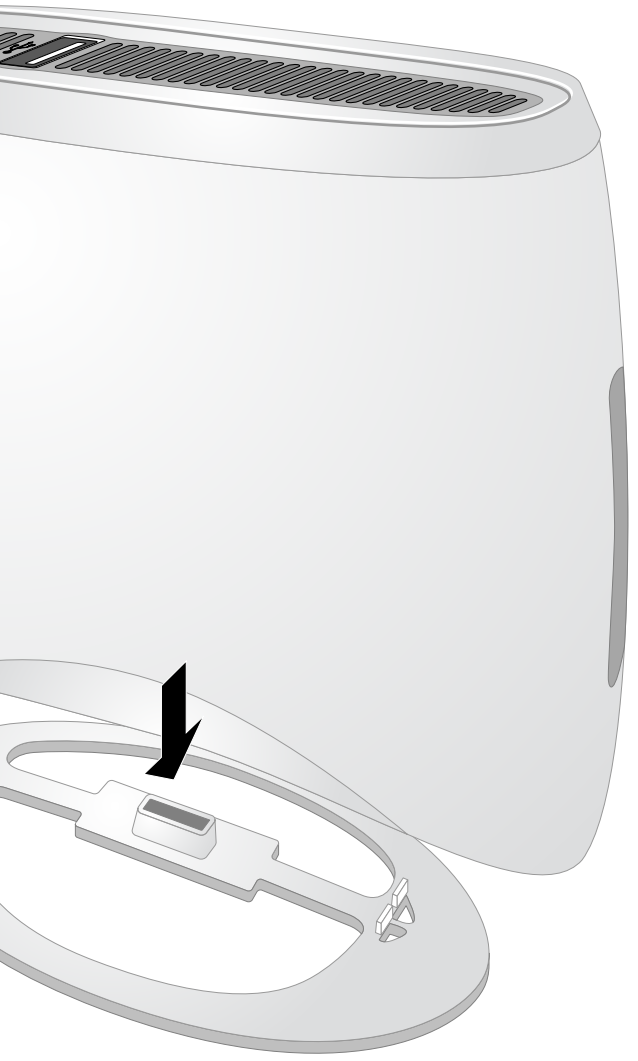

## **10/100Base-T** 以太网端口

W-IAP3WN/P 拥有三个用于连接有线网络的 10/100Base-T (RJ-45) 以太网端口。

- E0: WAN 端口 (顶部)
- El: LAN 端口 (中间)
- E2: LAN 端口 (底部)

在 W-IAP3WNP 上,端口 E2 具有 PoE 电源供应功能 (PSE),可为符合 802.3af 的任何被供电装置(0-4 类)供电。

## 图 **2** 快速以太网端口引脚分配

## **DC IN**(直流输入)(电源插孔)

如果您的网络管理员已教您转换 W-IAP3WN/P, 以使其在 RAP 模式下工作, 则 遵循以下流程完成 RAP 转换。

# 顶视图

#### 图 **3** 顶视图

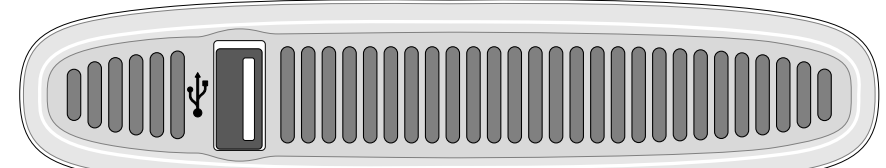

# **USB** 端口

W-IAP3WN/P 配有可支持蜂窝调制解调器的 USB 端口。

图 **4** 仰视图(所示为 *W-IAP3WNP*)

**LED**

W-IAP3WN 拥有五个用于显示装置状态的 LED 指示灯。W-IAP3WNP 拥有称为

PSE 的额外 LED。

PWR (电源):亮起时,表示 W-IAP3WN/P 已开机

注意: W-IAP3WN 配有 12V 电源, W-IAP3WNP 配有 48V 电源。这些电源是  $\mathscr{U}$ 不可互换的。

### 复位按钮

W-IAP3WN/P 配有复位按钮,按下该按钮时会将此装置重置为工厂默认设置。 复位按钮位于此装置的底部,并且嵌入在一个小圆孔中。

要将 W-IAP3WN/P 复位,请在该孔中插入一个窄小的物体 (例如别针或回形 针),按住该按钮,同时给 W-IAP3WN/P 通电。这会恢复装置出厂时的默认设置。

# **W-IAP3WN/P** 安装

# 桌面安装

<span id="page-0-1"></span>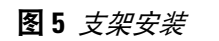

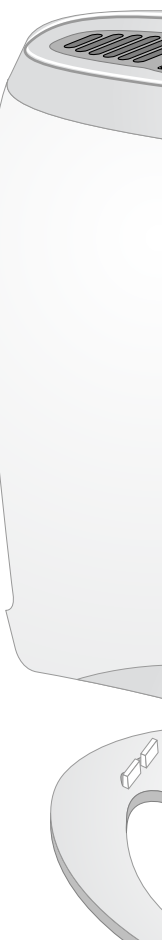

# 连接所需的电缆

W-IAP3WN/P 必须连接到能够访问 Internet 的网络装置,例如路由器或调制解 调器。要完成 W-IAP3WN/P 的安装:

1. 将附带的 RJ-45 电缆的一端连接到 W-IAP3WN/P 上的 E0 端口。

2. 将 RJ-45 电缆的另一端连接到调制解调器或路由器上某个空闲的 RJ-45 端口。

3. 将附带的电源适配器连接到 W-IAP3WN/P 上的 DC IN (直流输入)端口。

4. 将电源适配器的另一端连接到电源插座。

此时 W-IAP3WN/P 将通电开机。要进行验证,请确保 PWR(电源)LED 为绿

- 
- 
- 
- 
- 灯常亮。

# 验证安装是否成功

W-IAP3WN/P 的 PWR(电源)LED 亮起后,装置需要 2 至 3 分钟的时间完成启 动周期。启动周期完成后,接入点将运行。如果提供给您的 Instant 接入点尚未 配置,请参阅包含的 *Dell Instant* 快速入门指南或您网络管理员提供的说明。

# <span id="page-0-0"></span>**RAP** 转换

- 1. 接通 W-IAP3WN/P 的电源。
- 2. 连接到 **Instant** SSID。
- 3. 登录 W-IAP3WN/P(操作为导航到 instant.dell.com),然后登录 Instant Web 用户界面。默认用户名为 **admin**,默认密码为 **admin**。有关更多信息,请参 见附带的 *Dell Instant* 快速入门指南。
- 4. 导航到右上角的维护选项卡。
- 5. 单击转换选项卡。
- 6. 从下拉菜单中选择由移动控制器管理的远程 AP。
- 7. 输入控制器的 IP 地址。这由您的网络管理员提供。
- 8. 单击**立即转换**,完成此转换 (参见[图](#page-0-2) 6)。
- 9. W-IAP3WN/P 将重新启动并开始在 RAP 模式下运行。

#### <span id="page-0-2"></span>图 **6** *Internet* 上的 *IAP-RAP* 转换

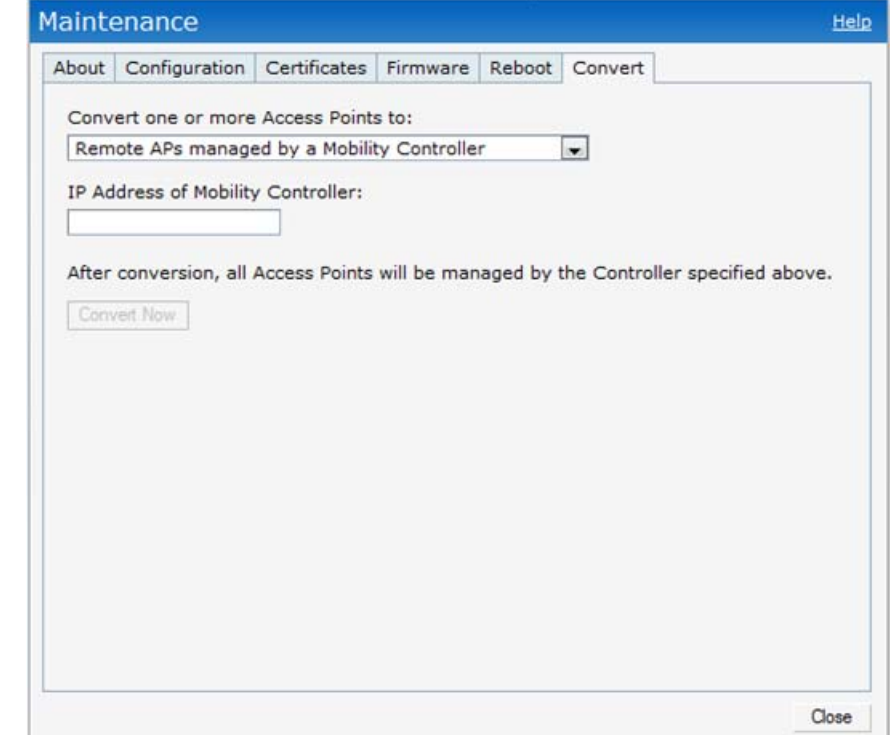

注意:W-IAP3WN/P 需要使用 Dell Instant 3.1 才能作为 Instant AP 运行,需要 使用 W 系列 ArubaOS 6.2.x 才能作为远程 AP 运行。

注意:W-IAP3WNP 配带的 48V 电源适配器不带国家特定的电源线。必须单 独订购该电源线。

注意:如果发现任何不正确、缺失或损坏的部件,请通知您的供应商。请 尽可能保留包装箱,包括原始包装材料。需要将产品退回时,可以利用这些 材料重新包装产品。

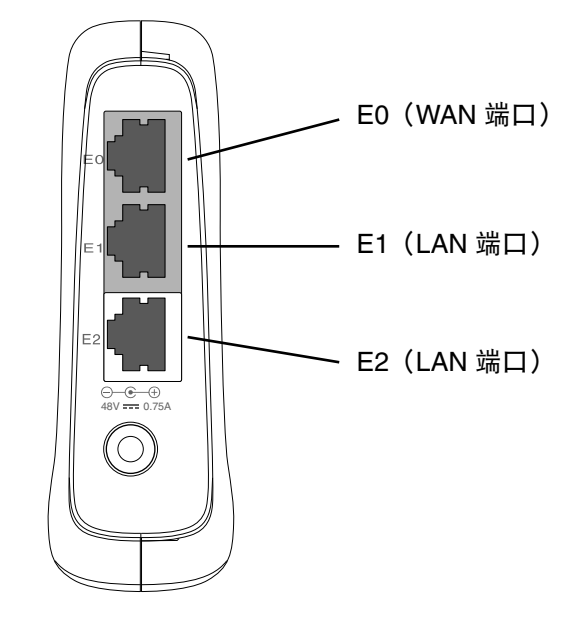

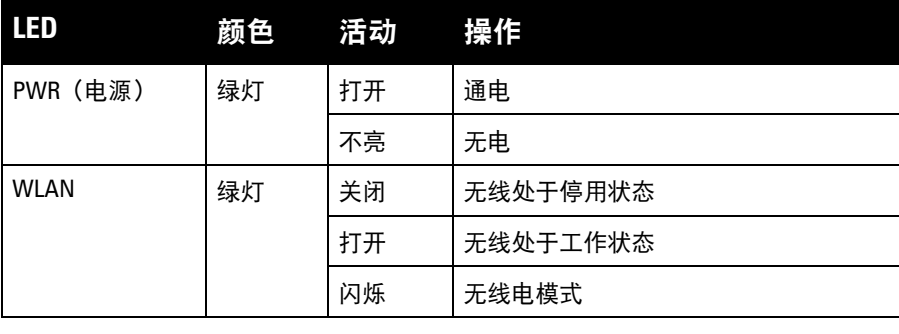

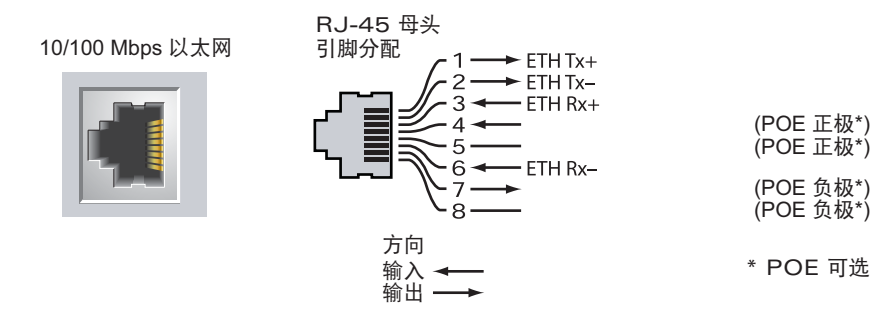

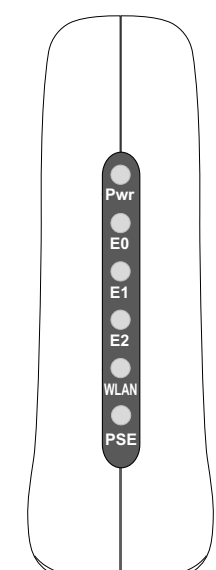

# 端口 (E0、 E1、 E2)

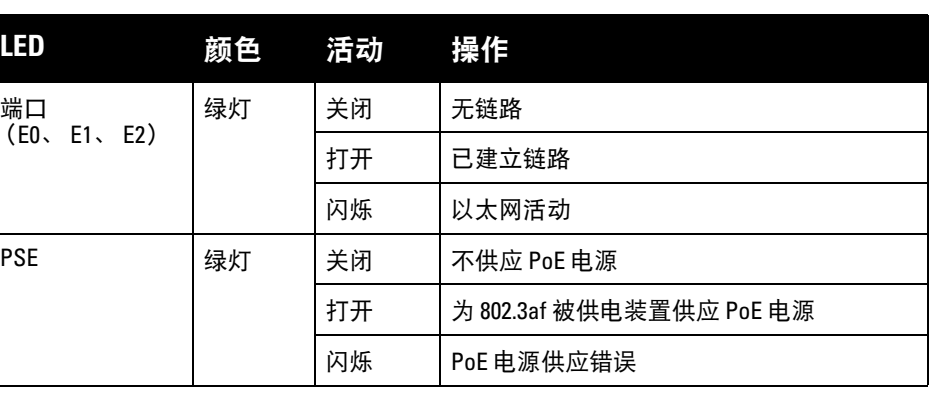

# **Dell PowerConnect W-IAP3WN/P Instant** 接入点

安装指南

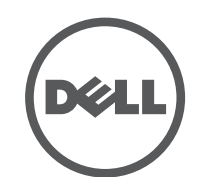

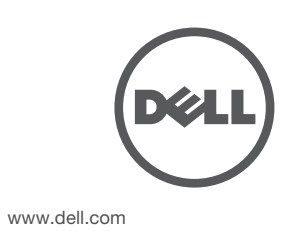

Dell PowerConnect W-IAP3WN/P Instant 接入点 | 安装指南 部件号 0511153-CN-01 | 2012 年 9 月

#### 联系支持

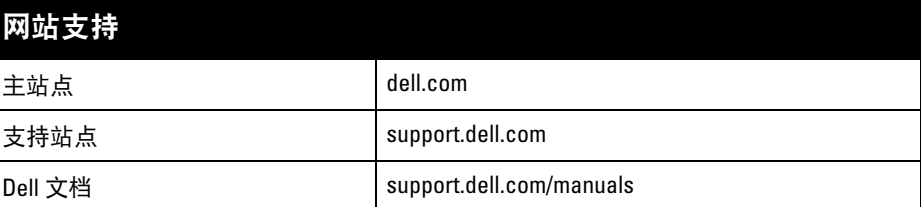

#### 版权

© 2012 Aruba Networks, Inc.。Aruba Networks 商标包括 ARU VIVIVE、Aruba Networks®、Aruba Wireless Networks<sup>®</sup>、已注册的 Aruba the Mobile Edge Company 徽标, 以及 Aruba Mobility Management System<sup>®</sup>。Dell™、DELL™ 徽标和 PowerConnect™ 都是 Dell Inc. 的商标。

版权所有 保留所有权利。本手册规格如有变动,恕不通知。 源于美国。所有其它商标均是其各自所有者的财产。

某些 Aruba 产品包含由第三方开发的开放源软件代码,包括需要获得 GNU 通用公共许可 (GPL)、GNU 宽通用公共<br>许可 (LGPL) 或其他开放源许可的软件代码。可在以下站点上找到所使用的开放源代码: http://www.arubanetworks.com/open\_source

任何个人或公司,只要其使用 Aruba Networks, Inc. 交换平台和软件来端接其它厂商的 VPN 客户端设备,即表明该<br>人或公司对此行为承担全部责任,并会代表这些厂商,在 Aruba Networks, Inc. 万一遭受任何以及所有与版权侵犯 有关的法律诉讼时,为其承担全部伤害和损失赔偿。

- 以太网:
- 3个 10/100 Base-T 自动侦测以太网 RJ-45 接口
- MDI/MDX
- IEEE 802.3 (10Base-T)、IEEE 802.3u (100Base-T)。
- 电源 W-IAP3WNP
- 48 VDC 电源接口,支持通过 AC 转 DC 电源适配器供电
- 电源 W-IAP3WN:

 $\mathscr{M}$ 

■ 12 VDC 电源接口,支持通过 AC 转 DC 电源适配器供电

开放源代码

#### 法律声明

Dell 产品也遵守欧盟的 2002/95/EC 号危害物质限用 (Restriction of Hazardous Substances, RoHS) 法令。欧盟 RoHS 限制在电气和电子设备的生产中使用某些有害物 质。具体地讲, RoHS 法令所规定的限用材料为: 铅 (包

# 产品规格

# 电气规格

Dell 提供了一个多语言文档, 其中包含所有 Dell 硬件产品的国家特定限制以及其 它安全性和合规性信息。本产品附带了 *Dell PowerConnect W* 系列安全、环保和 合规性信息文档。

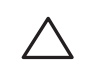

 $\triangle$ 

本装置带有电子标签,还会通过 "关于" 菜单下的 Web 用户界面显示 FCC ID。 本装置符合美国联邦通信委员会 (FCC) 规章第 15 部分的规定。其操作须符合以 下两项条件:

对于有关本产品的其他规格,请参阅相应数据表。相应数据表在 dell.com/wireless 中。

# **Dell** 设备的正确处置

有关全球环境符合性以及 Dell 产品的最新信息,请访问我们的网站:dell.com。

# 电气和电子设备垃圾

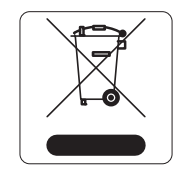

符合有关无线电噪声发射的 B 类限制, 如加拿大工业部 ICES-003 题为 "数字设备 " 的干扰产生设备标准中所规定的。

在欧盟成员国、挪威以及瑞士,当 Dell 产品的生命周期完结时, 需要单独收集和处理,因此这些产品标记有左图所示的符号(打 叉的有轮垃圾箱)。在上述国家,这些产品的生命周期完结时所 接受的处理应遵守实施了 2002/96EC 号电气和电子设备垃圾 (Waste of Electrical and Electronic Equipment, WEEE) 法令的国 家适用的国内法律。

# 欧盟 **RoHS**

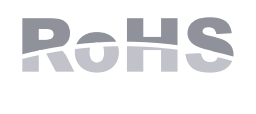

括印刷电路组件中使用的焊料)、镉、汞、六价铬及溴。某些 Dell 产品符合 RoHS 法令附录 7 中所列的豁免规定 (关于印刷电路组件所用焊料中的铅)。产品和包 装上将贴有左图所示的 "RoHS" 标签,以表明其符合该法令的要求。

# 中国 **RoHS**

Dell 产品也符合中国环境声明要求,并贴有左图所示的 "EFUP 10" 标签。

# 安全性及合规性

# **EMC** 遵守情况和警告声明

# **FCC**

#### <u>有毒有害物质声明</u> **Hazardous Materials Declaration**

- 本装置可能不会导致有害干扰。
- 本装置必须接受收到的任何干扰,包括可能会引发非预期操作的干扰。

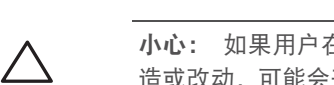

本装置已被认为符合 CFR 47 第 2.1091 节中规定的有关非受控环境的要求。必须 安装用于此发射器的天线,以便使本装置与所有人至少相距 20 cm,并且这些天 线不得与其它任何天线或发射器位于相同位置,或者不得与它们一同运行。

本设备经测试证明符合 FCC 规章第 15 部分有关 B 级数字装置的限制规定。本设 备可产生、使用并会发射无线射频能量,如果不按照制造商的说明进行安装和使 用,有可能对无线电通讯产生有害的干扰。

如果本设备确实产生了干扰(可通过开关设备进行确认),建议用户通过下列其 中一种或多种方式纠正干扰:

- 调整接收天线的方向或位置。
- 加大设备与接收器的间隔距离。
- 将设备连接到与接收器不同电路的电源插座上。
- 咨询经销商或有经验的无线电或电视技术人员,请其提供帮助。

Cet apareil numerique de la classe B respecte toutes les exigencies du Reglement sur le materiel brouilleur du Canada.

L'utilisation de ce dispositif est autorisée seulement aux conditions suivantes : (1) il ne doit pas produire de brouillage et (2) l'utilisateur du dispositif doit étre prêt à accepter tout brouillage radioélectrique reçu, même si ce brouillage est susceptible de compromettre le fonctionnement du dispositif.

Le présent appareil est conforme aux normes CNR d'industrie Canada applicables aux appareils radio exempts licence. L'exploitation est autorisée aux deux conditions suivantes:

- 1. L'appareil ne doit produire de brouillage, et
- 2. L'utilisateur de l'appareil doit accepter tout brouillage radioélectrique subi, même si le brouillage est susceptible d'en compromettre le fonctionnement.

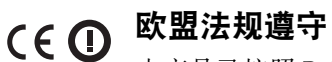

本产品已按照 R & TTE 指令 (99/5/EC) - CE(!). Aruba Networks Inc. 特 此宣布,本 W-IAP3WN/P 装置型号符合这些基本要求和指令 1999/5/EC. CE (!) 的其它相关规定。

在指令 1999/5/EC 下所做的该合规宣布可在欧盟共同体的以下位置进行查看。

注意:如果在美国或加拿大使用的并非是由 Aruba Networks 提供的电源适 配器,则所使用的适配器应是通过 NRTL 认证的产品,具有相应的电压和 电流额定值,带有 "LPS" 或 "Class 2(2 类)" 标记,并且适合插入美国和 加拿大的标准电源插座。

小心:Dell PowerConnect W 系列产品的安装与维修应仅由经过培训的服务 人员执行。

小心:射频辐射暴露声明:本设备符合 FCC 射频辐射暴露限制性规定。在 安装和操作本设备时,如果是在 2.4 GHz 下进行操作, 发射器与您身体之间 的距离至少要达到 7.87 英寸(20 厘米)。本发射器不得与任何其它天线或 发射器置于同一位置,也不得与它们一起工作。

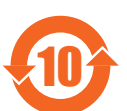

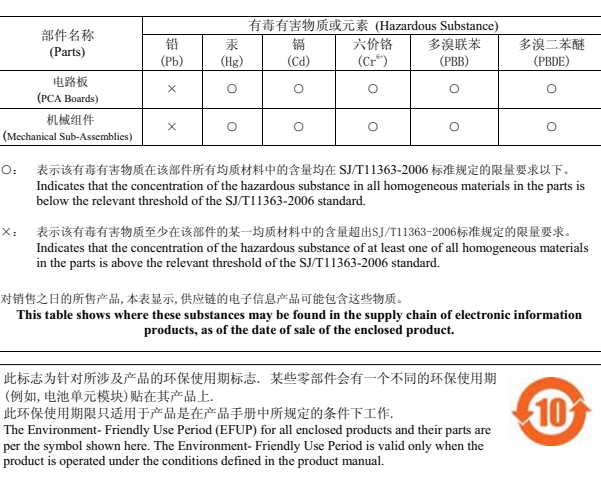

小心:如果用户在未经合规责任方明确许可的情况对本设备进行改 造或改动,可能会丧失操作本设备的权利。